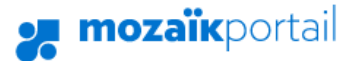

#### **Procédure d'inscription au portail parent Mozaïk avec Facebook**

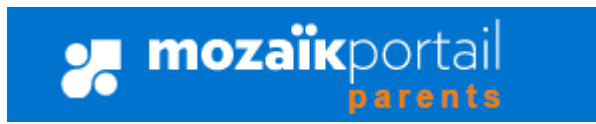

1. Cliquez sur le bouton **Se connecter** en haut à droite. Le **portail parent Mozaïk** est accessible à partir du portail du CSSRS, au [www.csrs.qc.ca,](http://www.csrs.qc.ca/) dans la section Parent.

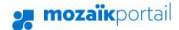

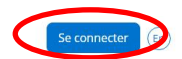

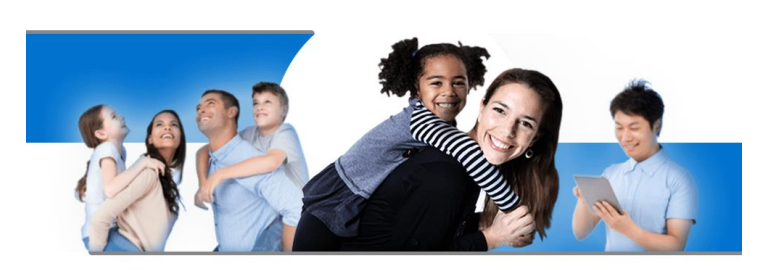

Le Portail Parents Restez en contact avec l'école de votre enfant où que vous soyez et en tout temps!

#### 2. **Création de compte par Facebook**

Au premier accès, vous devrez faire le lien entre un code de réseau social et une adresse courriel (que vous avez donné au CSSRS) ou vous créer un compte à partir d'une adresse courriel.

Aux accès suivants, vous pourrez vous connecter directement à partir de votre compte social ou de l'adresse courriel

#### **mozaïk**portail

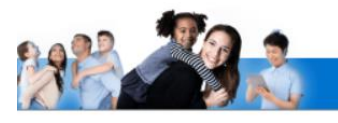

#### **Le Portail Parents**

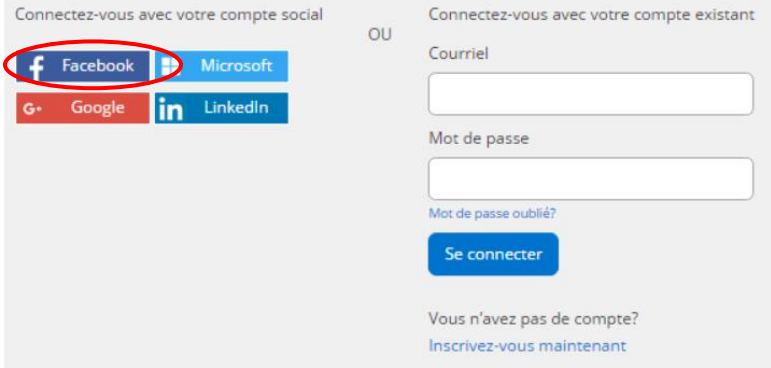

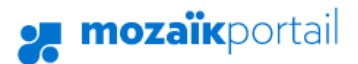

3. Si vous n'êtes pas connecté à votre compte Facebook, vous serez invité à le faire.

# facebook **Inscription**

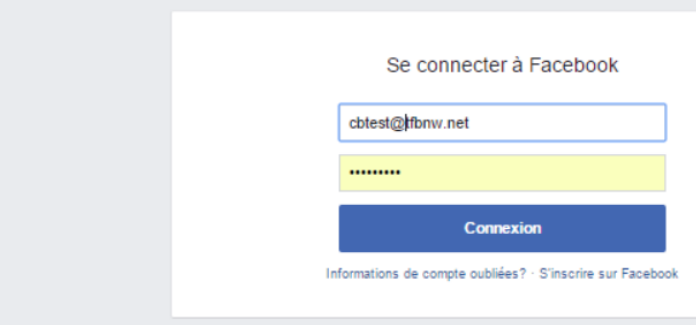

# *g* mozaïkportail

### **Le Portail Parents**

Complétez les informations suivantes :

Le courriel doit être celui que vous avez fourni à l'école.

Courriel

cbgrics@gmail.com

Enregistrer Annuler

4. Si c'est la même adresse courriel que le compte Facebook, la création du compte se fera directement, après avoir enregistré.

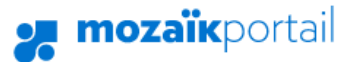

5. Si vous avez donné une autre adresse courriel à l'école que celle du compte Facebook, vous devrez cliquer sur **Obtenir un code de vérification.**

### **nozaïk**portail

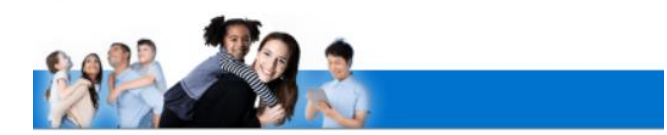

#### **Le Portail Parents**

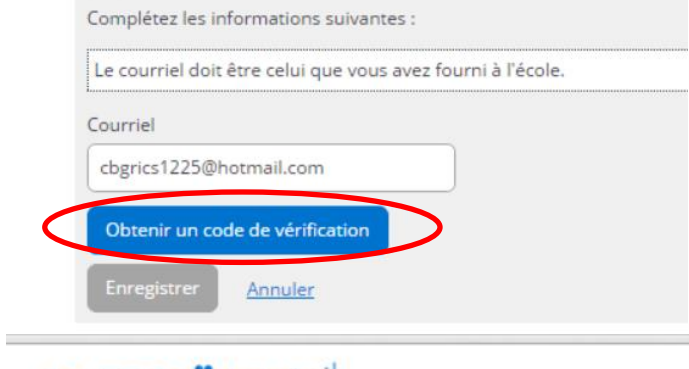

# **nozaïk**portail

6. Ensuite, vous devrez inscrire le code reçu à l'adresse courriel inscrite et cliquer sur **Vérifier le code** et sur **Enregistrer.**

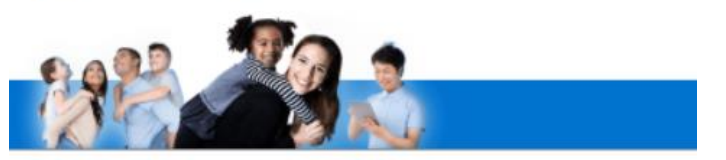

# **Le Portail Parents**

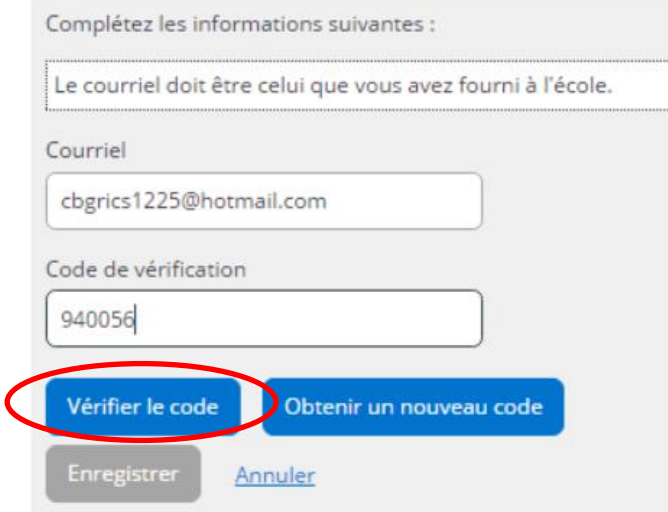